# **WAN Mode Feature on Cisco 867VAE Platform**

#### **Contents**

**Introduction Prerequisites Requirements** Components Used **Configure Verify Troubleshoot** 

### **Introduction**

This document describes WAN Mode feature on Cisco867VAE Platform and the options which enable the DSL Internet Services.

## **Prerequisites**

#### **Requirements**

There are no specific requirements for this document.

#### **Components Used**

The information in this document is based on Cisco867VAE Platform.

The information in this document was created from the devices in a specific lab environment. All of the devices used in this document started with a cleared (default) configuration. If your network is live, make sure that you understand the potential impact of any command.

# **Configure**

Here is the configuration to enable WAN Modes on CISCO867VAE Platform:

 Cisco867VAE(config)#wan mode ? dsl WAN interface is DSL ethernet WAN interface is ethernet

—————

#### This mode allows to configure your DSL parameters on ATM or Ethernet but not on any layer 3 interface, that is Gigabitethernet 0 in this device.

Cisco867VAE#sh ip int brief

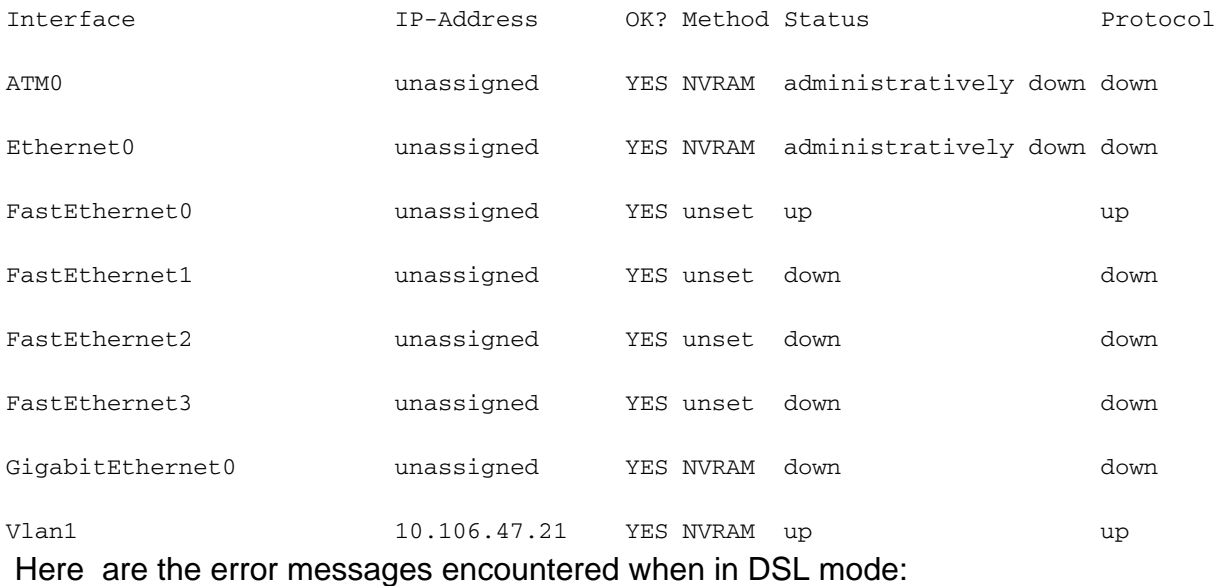

Cisco867VAE(config)#wan mode dsl

% Ethernet WAN interface will be disabled.

Cisco867VAE(config)#

\*Jan 18 04:35:57.931: %LINK-5-CHANGED: Interface GigabitEthernet0, changed state to administratively down

Cisco867VAE(config)#int gig 0

Cisco867VAE(config-if)#no shut

% WAN interface is DSL

Cisco867VAE(config)#controller vdsl 0

Cisco867VAE(config-controller)#no shut

Cisco867VAE(config)#int eth0

Cisco867VAE(config-if)#no shut

\*Jan 18 04:40:46.507: %LINK-3-UPDOWN: Interface Ethernet0, changed state to down

Cisco867VAE(config-if)#int atm 0

Cisco867VAE(config-if)#no shut

\*Jan 18 04:40:58.771: %LINK-3-UPDOWN: Interface ATM0, changed state to down

#### **Ethernet Mode:**

In Ethernet mode you won't be able to configure any DSL parameters, but you can use layer 3 Gigabitethernet interface for outside network.

Cisco867VAE#wan mode ethernet

% DSL interfaces will be disabled.

Cisco867VAE#

\*Jan 18 04:12:48.687: %CONTROLLER-5-UPDOWN: Controller VDSL 0, changed state to administratively down

Cisco867VAE(config)#controller vdsl 0

Cisco867VAE(config-controller)#no shut

% Operation not allowed when wan mode is ethernet.

Cisco867VAE#sh ip int brief

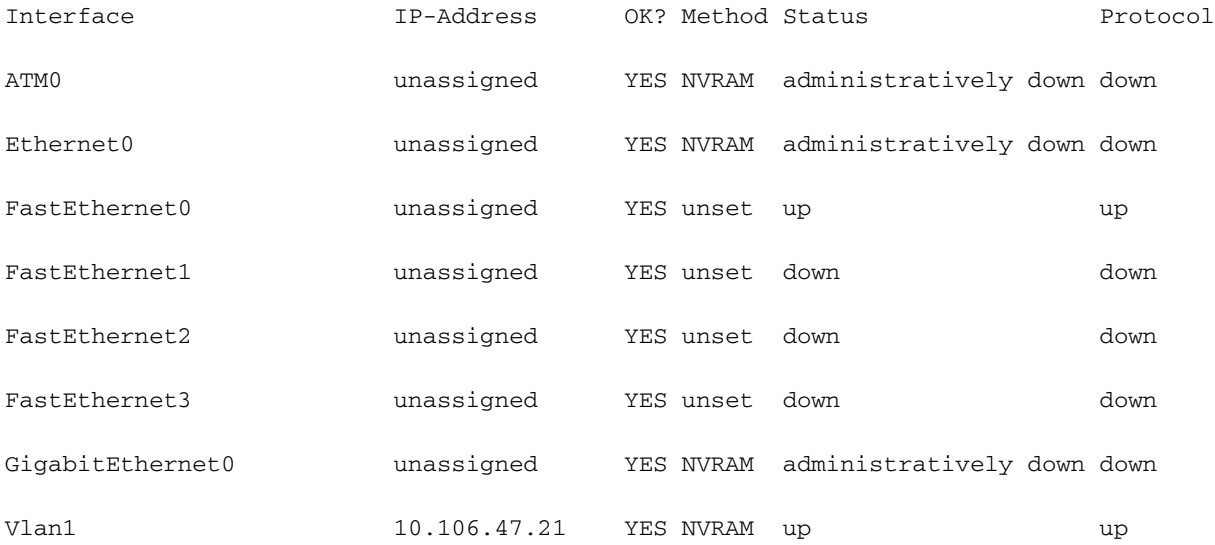

Cisco867VAE#conf t

Enter configuration commands, one per line. End with CNTL/Z.

Cisco867VAE(config)#int atm0

Cisco867VAE(config-if)#no shut

% WAN interface is Ethernet.

Cisco867VAE(config-if)#int eth0

Cisco867VAE(config-if)#no shut

% WAN interface is Ethernet.

Cisco867VAE(config)#int gig 0

Cisco867VAE(config-if)#no shut

\*Jan 18 04:30:08.851: %LINK-3-UPDOWN: Interface GigabitEthernet0, changed state to down To disable WAN mode is not possible when it is in DSL mode as its the default mode in CISCO 867 platform.

But when disabled in Ethernet mode, it changes to DSL mode.

```
 Cisco867VAE(config)#no wan mode dsl
Cisco867VAE(config)#do sh run | sec wan
wan mode dsl
Cisco867VAE(config)#do sh run | sec wan
wan mode ethernet
Cisco867VAE(config)#no wan mode ethernet
```
% Ethernet WAN interface will be disabled.

**Note**: Use the [Command Lookup Tool](http://www.cisco.com/c/en/us/support/web/tools/help/command_search_best_practices.html) [\(registered](https://idreg.cloudapps.cisco.com/idreg/register.do;jsessionid=mLp24Y7P53OxrOq-xgWL27Pe?exitUrl=https%3A%2F%2Fwww.cisco.com&locale=en_US&accountType=) customers only) in order to obtain more information on the commands used in this section.

### **Verify**

Use this section to confirm that your configuration works properly.

Cisco867VAE#sh run | inc wan mode

wan mode dsl

#### **Troubleshoot**

There is currently no specific troubleshooting information available for this configuration.